# Configurare l'account AWS Multi-cloud vManage con IAM  $\overline{a}$

#### Sommario

Introduzione **Sfondo** Problema **Soluzione Riferimento** 

#### Introduzione

In questo documento viene descritto come risolvere i problemi di attendibilità che si verificano quando si tenta di utilizzare l'account IAM per l'automazione multiscloud.

## Sfondo

Quando si utilizza la funzionalità multi-cloud Cisco con AWS TGW e l'account AWS della società, si verificano problemi di attendibilità. Questo perché l'azienda unica **Account ID** è diverso dal **vManage EC2** in AWS.

## Problema

Quando si utilizza l'account IAM per l'automazione di più cloud, si verifica un problema di attendibilità.

## Soluzione

Per risolvere il problema:

- 1. Passa a **AWS > Identity and Access Management (IAM)** e creare un nuovo **ROLE** o un altro **ROLE.**
- 2. Nella scheda **AWS** portale, immettere **IAM** nella barra di ricerca. Il **IAM** si apre.
- 3. Dal pannello laterale passare a **Roles** e selezionare **Create New**.

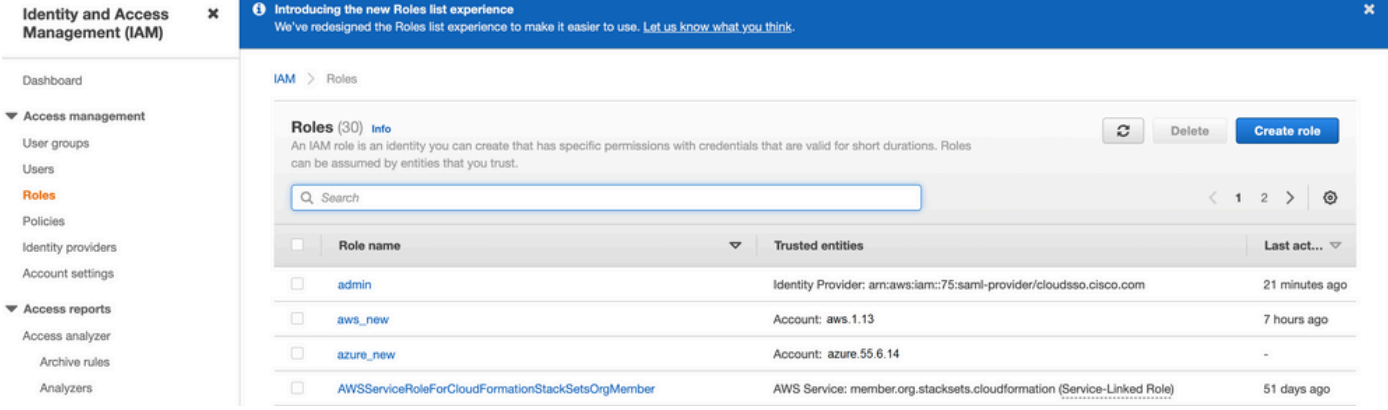

4. Selezionare il **Another AWS Account** come opzione.

5. Il **Account ID** è il **AWS Account** e ha il **vManage EC2** istanza creata. Per gli account Cisco Hosted, l'ID account è "200238880647". (NON è il tuo) **AWS Account ID**.) Fare riferimento alla fine di questo articolo.

6. Selezionare la casella per **"External ID"** e immettere un valore in **vManage > Cloud onRamp for multicloud > Account Management > Add AWS Account.**

CONFIGURATION Cloud OnRamp For Multi-Cloud > Cloud Account Management > Associate Cloud Account

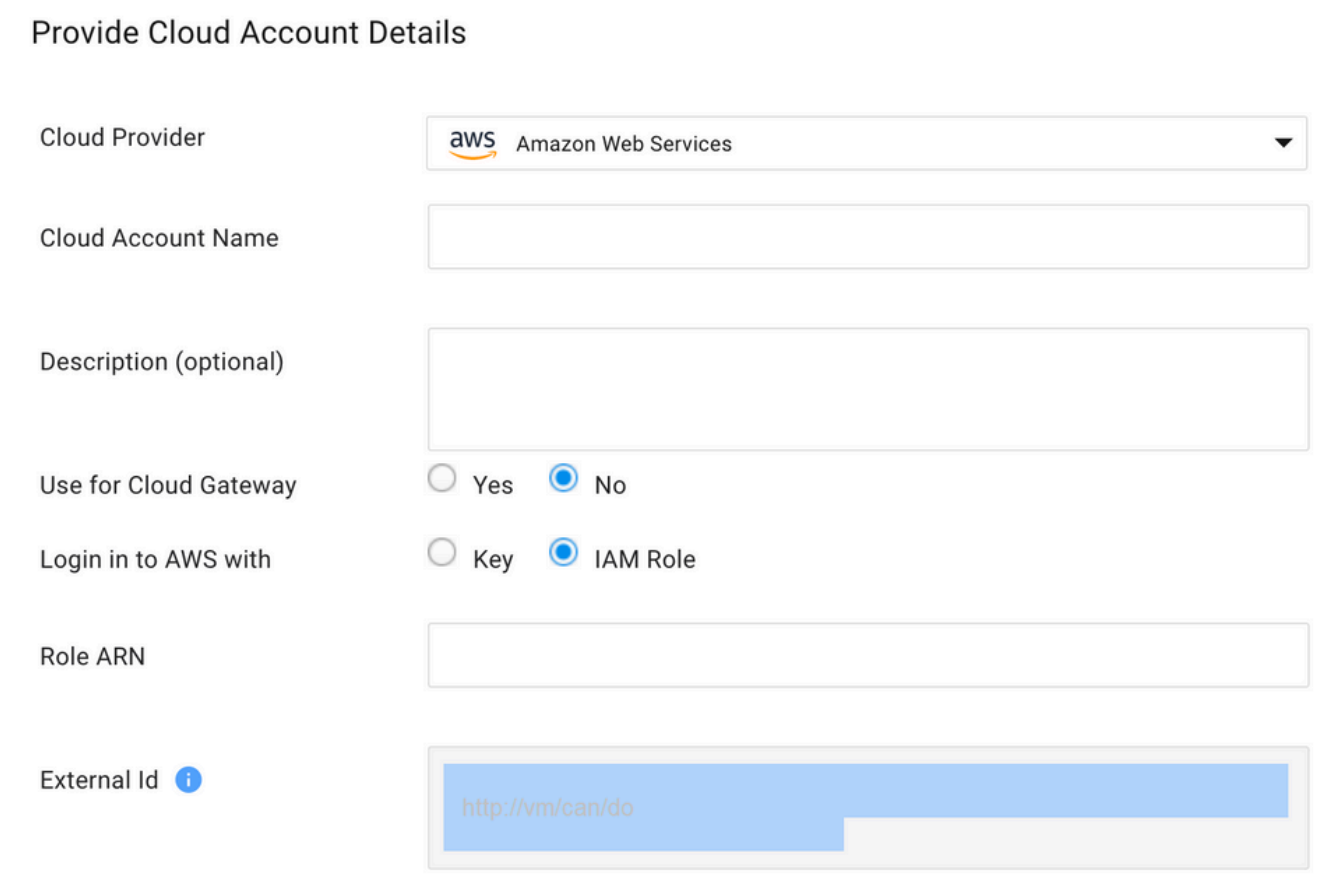

#### Create role

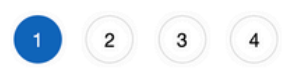

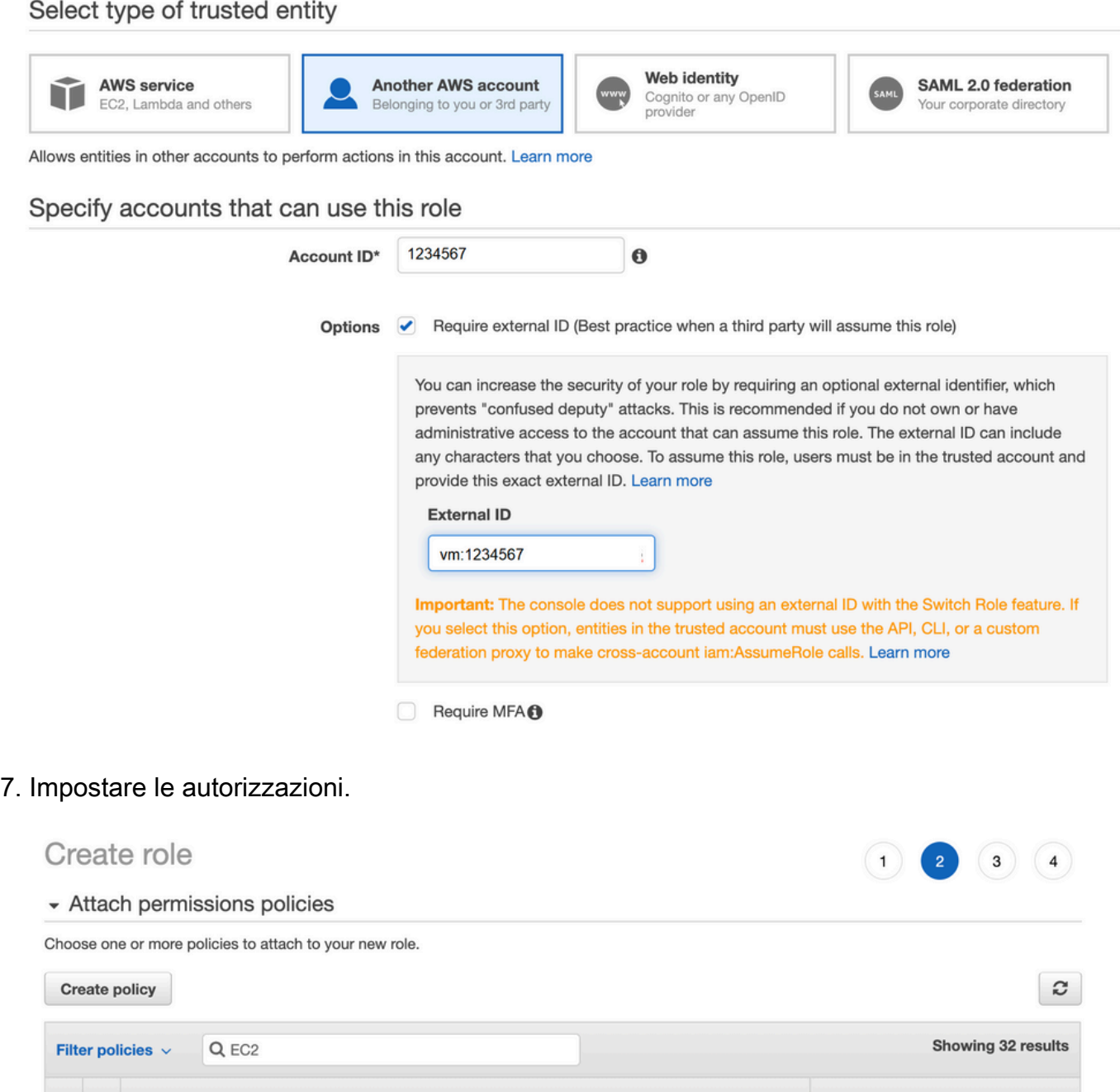

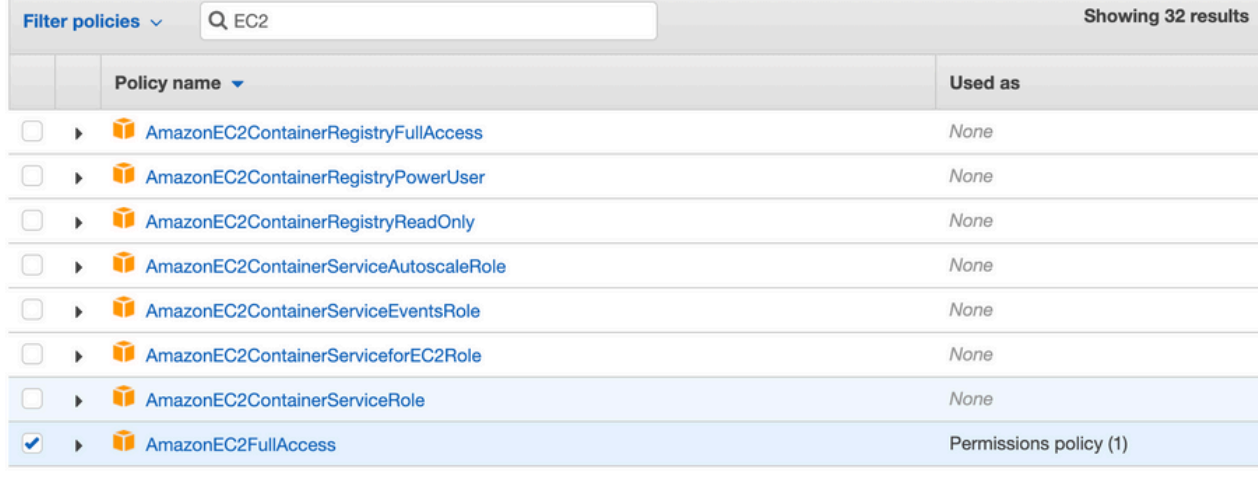

▶ Set permissions boundary

Controllare l'ultima pagina e assegnare un nome al ruolo. Post la creazione di **ROLE** e copiare 9. **ARN** dal **AWS** portale.

Create role  $2)$  $\overline{3}$ Review Provide the required information below and review this role before you create it. aws\_account\_1234567 Role name\* Use alphanumeric and '+=,.@-\_' characters. Maximum 64 characters. Role description aws multicloud test Maximum 1000 characters. Use alphanumeric and '+=,.@-\_' characters. Trusted entities The account aws\_account\_1234567 **Policies** AdministratorAccess C m AmazonVPCFullAccess C AmazonEC2FullAccess C Permissions boundary Permissions boundary is not set No tags were added. Roles > aws account  $1234567$ Summary **Role ARN** arn:aws:iam::75:role/aws\_account\_1234567 *[*2] aws multicloud test | Edit **Role description** € **Instance Profile ARNs** Path  $\prime$ **Creation time** 2021-08-05 23:21 EDT Not accessed in the tracking period **Last activity** 

1 hour Edit **Maximum session duration** Give this link to users who can switch roles

in the console

https://signin.aws.amazon.com/switchrole?roleName=aws\_account&account=1234567

Assicurarsi che la sintassi in **"Trust Relationship > Edit Relationship"**corrisponde al seguente 10. esempio JSON (con i valori impostati):

```
{ "Version": "2022-05-04", "Statement": [ { "Effect": "Allow", "Principal": { "AWS":
"arn:aws:iam::account_number:root" }, "Action": "sts:AssumeRole", "Condition": { "StringEquals":
{ \n  "sts:ExternalId": "vm:site\_address" } { } ]
```
11. Copia **ARN** da **AWS** e compilare i dettagli sul **vManage** pagina con più cloud.

#### Cloud Account Credentials - Update

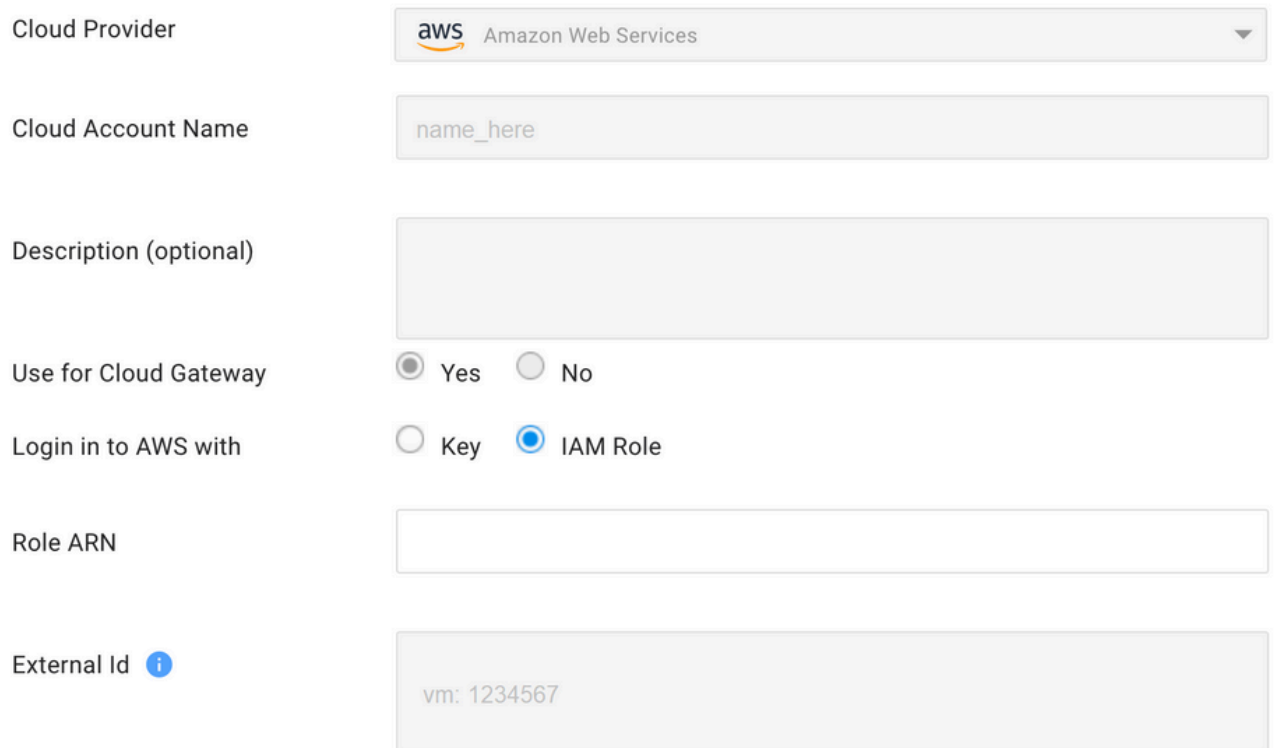

Il "**/var/log/nms/containers/cloudagent-v2/cloudagent-v2.log"** contiene messaggi importanti (con i valori impostati):

[2021-08-06T02:47:07UTC+0000:140360670770944:INFO:ca-v2:grpc\_service.py:432] Returning ValidateAccountInfo Response: { "mcCtxt": { "tenantId": "VTAC5 - 19335", "ctxId": "ebd23ec1- 95fa-4e27-8f6a-e3b10c086f95" }, "accountInfo": { "cloudType": "AWS", "accountName": "aws\_accountname", "orgName": "VTAC5 - 19335", "description": "", "billingId": "", "awsAccountInfo": { "accountSpecificInfo": { "authType": "IAM", "iamBasedAuth": { "arn": "HUIZ82ywKt+EfSdKS8kaMpWCFE7W3vLjqaJCPgmSP1D61Rsd1yrIldmQsf9bW7OFNhUKH5LQg+2Gkdey0IyTUg==",

#### Riferimento

[Cisco\\_Cloud\\_onRamp\\_for\\_IaaS\\_AWS\\_Version2.html](/content/en/us/td/docs/solutions/CVD/SDWAN/Cisco_Cloud_onRamp_for_IaaS_AWS_Version2.html)